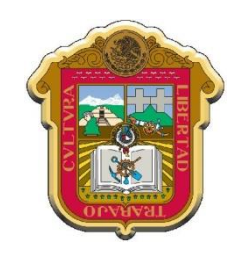

**GOBIERNO DEL ESTADO DE MÉXICO SECRETARÍA DE EDUCACIÓN SUBSECRETARÍA DE EDUCACIÓN MEDIA SUPERIOR Y SUPERIOR DIRECCIÓN DE EDUCACIÓN MEDIA SUPERIOR**

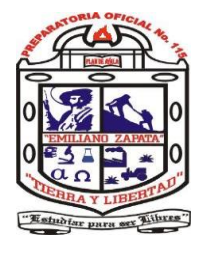

# **ESCUELA PREPARATORIA OFICIAL No. 115**

# *"EMILIANO ZAPATA"*

**PORTAFOLIO DE EVIDENCIAS DE INFORMÁTICA Y COMPUTACIÓN III**

# **NOMBRE DEL ALUMNO**

**GRUPO**

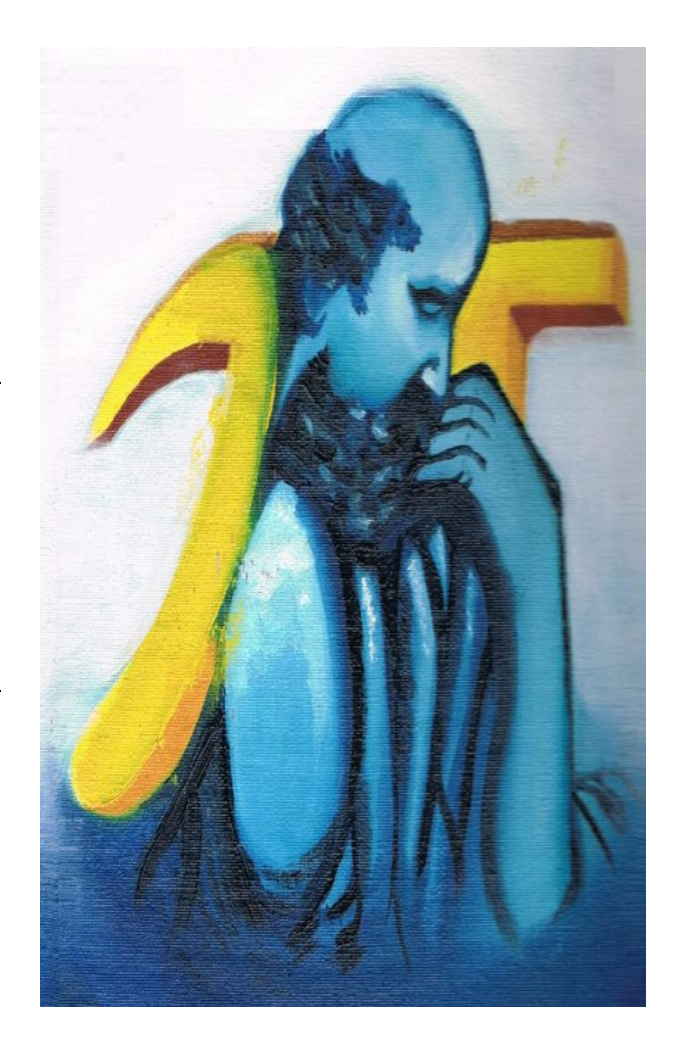

# **PROF. ING. JAIME CHÁVEZ CARRILLO**

# **ÍNDICE**

# **TEMA PÁGINA** Evidencia No. 1 "Mapa Conceptual" 1 Temas para la 1ª Exposición 2000 a 2000 a 2000 a 2000 a 2000 a 2000 a 2000 a 2000 a 2000 a 2000 a 2000 a 2000 a 2000 a 2000 a 2000 a 2000 a 2000 a 2000 a 2000 a 2000 a 2000 a 2000 a 2000 a 2000 a 2000 a 2000 a 2000 a 2000 Evidencia No. 2 "Reporte de la Primera Exposición" 4 Evidencia No. 3 "Mapa Mental (Hojas de Cálculo y Programas Ofimáticos)" 5 Evidencia No. 4 "Conceptos Temáticos" 2008 - 2009 - 2010 12:00 12:00 12:00 12:00 12:00 12:00 12:00 12:00 12:00 12:00 12:00 12:00 12:00 12:00 12:00 12:00 12:00 12:00 12:00 12:00 12:00 12:00 12:00 12:00 12:00 12:00 12:00 12: Temas para la 2<sup>ª</sup> Exposición 10 Evidencia No. 5 "Reporte de la Segunda Exposición" 12 Evidencia No. 6 "Diseño de Fórmulas de Excel" [13] Evidencia No. 7 "Diseño de una Nómina" 2008, 2010, 2020, 2020, 2020, 2020, 2020, 2020, 2020, 2020, 2020, 2020, 2020, 2020, 2020, 2020, 2020, 2020, 2020, 2020, 2020, 2020, 2020, 2020, 2020, 2020, 2020, 2020, 2020, 2020, 202 Evidencia No. 8 "Diseño de una Práctica General" 19 Práctica No. 1 "Lista de Alumnos" 20 Práctica No. 2 "Captura de Fórmulas de Excel" 21 Práctica No. 3 "Una Nómina" **23** 23 Práctica No. 4 para el grupo 21V "Lista de Calificaciones" 24 Práctica No. 4 para el grupo 22V "Lista de Calificaciones" 26 Práctica No. 4 para el grupo 23V "Una Factura" 28 Práctica No. 4 para el grupo 24V "Una Factura" 31

# **Evidencia No. 1 MAPA CONCEPTUAL**

Realización de un Mapa Conceptual (con todas sus características) de las Once Competencias de los Estudiantes de Nivel Media Superior. Este se deberá encontrar en su cuaderno de apuntes y ahí será evaluado. **No incluir en el Mapa Conceptual los Atributos de la Competencia**.

# **Objetivo:**

Que el Estudiante, conozca e inicie en su práctica académica, la aplicación de las características con las cuales un Estudiante de Educación Media Superior debe Egresar, y poder desarrollarse en su vida Familiar, Profesional y ante la Sociedad.

# **Competencias a desarrollar en esta Evidencia:**

- $\triangleright$  Se conoce y valora a sí mismo y aborda problemas y retos teniendo en cuenta los objetivos que persigue
- $\triangleright$  Es sensible al arte y participa en la apreciación e interpretación de sus expresiones en distintos géneros
- Escucha, interpreta y emite mensajes pertinentes en distintos contextos mediante la utilización de medios, códigos y herramientas apropiados
- Desarrolla innovaciones y propone soluciones a problemas a partir de métodos establecidos

# **Rubricas:**

- $\triangleright$  Ante todo, una limpieza impecable
- Los cuadros y/o rectángulos, las líneas bien definidas y realizadas con una regla
- Las líneas que conectan los cuadros y/o rectángulos, también bien definidas y con regla
- Los conceptos o ideas que van en los cuadros y/o rectángulos, con letra Mayúscula
- Las palabras de enlace o conectores, con letra Minúscula

# **Esta evidencia deberá encontrarse al 100% de efectividad, no se aceptará incompleta. Ésta se calificará en su Cuaderno de Apuntes.**

Valor Total de la Evidencia: **11 puntos**

Valor obtenido en la Evidencia: \_\_\_\_\_\_\_\_\_\_\_\_

Porcentaje de Efectividad de la Evidencia (Vo x 100)/Vt:

Prof. Ing. Jaime Chávez Carrillo Página: 1 de 34

# **Temas para la 1ª Exposición**

- Equipo 1: Conceptos Básicos y Usos de la Hoja de Cálculo
	- $\checkmark$  *i*. Qué es una Hoja de Cálculo?
	- $\checkmark$  *i* Para qué sirve una hoja de Cálculo?
	- $\checkmark$  *i*. Cuáles son los elementos de una Hoja de Cálculo?
	- $\checkmark$  *i*. Cuáles son los principales usos de una Hoja de Cálculo?
	- $\checkmark$  Indique por lo menos tres ejemplos de la utilidad de una Hoja de Cálculo **Nota Importante:** Tema basado única y exclusivamente para Hojas de Cálculo en general, nada que ver con programas de computadora.
- Equipo 2: Cálculo Integrado en Open Office.Org
	- $\checkmark$  *i*, Qué es una Suite Ofimática?
	- $\checkmark$  *i* Para qué sirve una Suite Ofimática?
	- $\checkmark$  *i*. Qué es esta Hoja de Cálculo?
	- $\checkmark$  *i*. Para qué sirve esta Hoja de Cálculo?
	- $\checkmark$  *i*. Cómo es su Ventana Principal?
	- $\checkmark$  *i*. Cuáles son sus principales Ventadas?
	- $\checkmark$  *i*. Cuáles son sus principales Desventajas?
	- $\checkmark$  *i*. Oué valor tiene este programa en el mercado?
	- $\checkmark$  Indique tres aspectos principales de esta Suite Ofimática
- Equipo 3: Microsoft Excel Integrado en Microsoft Office
	- $\checkmark$  *i*. Qué es una Suite Ofimática?
	- $\checkmark$  *i*. Para qué sirve una Suite Ofimática?
	- $\checkmark$  *i*. Qué es esta Hoja de Cálculo?
	- $\checkmark$  *i*. Para qué sirve esta Hoja de Cálculo?
	- $\checkmark$  *i*. Cómo es su Ventana Principal?
	- $\checkmark$  ¿Cuáles son sus principales Ventadas?
	- $\checkmark$  ¿Cuáles son sus principales Desventajas?
	- $\checkmark$  *i*. Qué valor tiene este programa en el mercado?
	- $\checkmark$  Indique tres aspectos principales de esta Suite Ofimática
- Equipo 4: Gnumeric Integrado en Gnome Office
	- $\checkmark$  *i* Qué es una Suite Ofimática?
	- $\checkmark$  *i*. Para qué sirve una Suite Ofimática?
	- $\checkmark$  *i*, Qué es esta Hoja de Cálculo?
	- $\checkmark$  *i* Para qué sirve esta Hoja de Cálculo?
	- $\checkmark$  *i*<sub>*i*</sub>Cómo es su Ventana Principal?
	- $\checkmark$  *i*. Cuáles son sus principales Ventadas?
	- $\checkmark$  *i*. Cuáles son sus principales Desventajas?
	- $\checkmark$  *i*. Qué valor tiene este programa en el mercado?
	- $\checkmark$  Indique tres aspectos principales de esta Suite Ofimática
- Equipo 5: Kspread de Koffice
	- $\checkmark$  *i*. Qué es una Suite Ofimática?
	- $\checkmark$  *i*. Para qué sirve una Suite Ofimática?
	- $\checkmark$  *i*, Qué es esta Hoja de Cálculo?
	- $\checkmark$  *i*. Para qué sirve esta Hoja de Cálculo?
- $\checkmark$  *i*. Cómo es su Ventana Principal?
- $\checkmark$  *i*. Cuáles son sus principales Ventadas?
- $\checkmark$  ¿Cuáles son sus principales Desventajas?
- $\checkmark$  *i*. Oué valor tiene este programa en el mercado?
- $\checkmark$  Indique tres aspectos principales de esta Suite Ofimática
- Equipo 6: Numbers Integrado en Iwork de Apple
	- $\checkmark$  *i*, Qué es una Suite Ofimática?
	- $\checkmark$  *i*. Para qué sirve una Suite Ofimática?
	- $\checkmark$  *i*. Qué es esta Hoja de Cálculo?
	- $\checkmark$  *i* Para qué sirve esta Hoja de Cálculo?
	- $\checkmark$  *i*. Cómo es su Ventana Principal?
	- $\checkmark$  *i*. Cuáles son sus principales Ventadas?
	- $\checkmark$  *i*. Cuáles son sus principales Desventajas?
	- $\checkmark$  *i*, Qué valor tiene este programa en el mercado?
	- $\checkmark$  Indique tres aspectos principales de esta Suite Ofimática
- Equipo 7: Lotus 1-2-3 Integrado en Lotus Smart Suite
	- $\checkmark$  *i*, Qué es una Suite Ofimática?
	- $\checkmark$  *i*. Para qué sirve una Suite Ofimática?
	- $\checkmark$  *i*. Qué es esta Hoja de Cálculo?
	- $\checkmark$  *i*. Para qué sirve esta Hoja de Cálculo?
	- $\checkmark$  *i*. Cómo es su Ventana Principal?
	- $\checkmark$  *i*Cuáles son sus principales Ventadas?
	- $\checkmark$  *i*. Cuáles son sus principales Desventajas?
	- $\checkmark$  *i*. Qué valor tiene este programa en el mercado?
	- $\checkmark$  Indique tres aspectos principales de esta Suite Ofimática
- Equipo 8: Elementos Básicos de la Hoja de Cálculo de Microsoft Excel 2007
	- $\checkmark$  *i*. Qué es una Hoja de Cálculo?
	- $\checkmark$  *i*. Para qué sirve una hoja de Cálculo?
	- $\checkmark$  *i*. Cómo está compuesta esta Hoja de Cálculo?
	- $\checkmark$  *i*, Qué es una Columna, cómo se representa y cuantas tiene el programa?
	- $\checkmark$  *i*. Qué es una Fila, cómo se representa y cuantas tiene el programa?
	- $\checkmark$  *i*. Qué es una Celda, cómo se representa y cuantas tiene el programa?
	- $\checkmark$  Describa cada una de las Bandas que compone la Ventana Principal de Excel **Nota Importante:** Tema basado única y exclusivamente para la Hoja de Cálculo del Programa de Computadora Microsoft Excel 2007

# **Evidencia No. 2 REPORTE DE EXPOSICIÓN**

Reporte de la **Exposición,** este será desarrollado por los Estudiantes y en Equipo(s) de Trabajo. Antes de la Exposición de los Estudiantes, éste reporte deberá estar en manos del Profesor para que se pueda llevar a cabo la evaluación, de lo contrario, al equipo se le realizará un descuento del 50% de su evaluación en la exposición y la evaluación del reporte será anulada. La Evaluación de la Exposición será en forma Individual.

Las características de la Exposición y del Reporte, se encuentran desarrolladas y explicadas en el Documento que se encuentra pegado en su Cuaderno de Apuntes.

# **Objetivos:**

# **Que el Estudiante aprenda:**

- $\triangleright$  A trabajar en Equipos de trabajo
- $\triangleright$  A realizar de investigaciones
- $\triangleright$  A realizar una exposición
- > Y finalmente a elaborar un reporte

# **Competencias a desarrollar en esta Evidencia:**

- Se conoce y valora a sí mismo y aborda problemas y retos teniendo en cuenta los objetivos que persigue
- Escucha, interpreta y emite mensajes pertinentes en distintos contextos mediante la utilización de medios, códigos y herramientas apropiados
- Desarrolla innovaciones y propone soluciones a problemas a partir de métodos establecidos
- Sustenta una postura personal sobre temas de interés y relevancia general, considerando otros puntos de vista de manera crítica y reflexiva
- Aprende por iniciativa e interés propio a lo largo de la vida
- $\triangleright$  Participa y colabora de manera efectiva en equipos diversos
- Mantiene una actitud respetuosa hacia la interculturalidad y la diversidad de creencias, valores, ideas y prácticas sociales

Valor Total de la Evidencia: **10 puntos**

Valor obtenido en la Evidencia: \_\_\_\_\_\_\_\_\_\_\_\_\_

Porcentaje de Efectividad de la Evidencia (Vo x 100)/Vt:

Prof. Ing. Jaime Chávez Carrillo Página: 4 de 34

# **Evidencia No. 3**

# **MAPA MENTAL (HOJAS DE CÁLCULO Y PROGRAMAS OFIMÁTICOS)**

# **Objetivos:**

- Identificar los diferentes tipos de Hojas de Cálculo y Programas Ofimáticos.
- Clasificar las Suites Ofimáticas, dependiendo del Proveedor o Diseñador.

# **Competencias a desarrollar en esta Evidencia:**

- Escucha, interpreta y emite mensajes pertinentes en distintos contextos mediante la utilización de medios, códigos y herramientas apropiados
- Desarrolla innovaciones y propone soluciones a problemas a partir de métodos establecidos
- Aprende por iniciativa e interés propio a lo largo de la vida

# **Rubricas:**

- $\triangleright$  Diseño.
- > Imaginación.
- Incluye todos los Conceptos
- Limpieza y Presentación

Valor Total de la Evidencia: **10 puntos**

Valor obtenido en la Evidencia: \_\_\_\_\_\_\_\_\_\_\_\_

Porcentaje de Efectividad de la Evidencia (Vo x 100)/Vt: \_\_\_\_\_\_\_\_\_\_\_\_\_\_\_\_\_\_\_\_\_\_\_

# **Realizar el Mapa Mental en la Siguiente Hoja**

**Mapa Mental de las Hojas de Cálculo y Suites Ofimáticas**

# **Evidencia No. 4 CONCEPTOS TEMÁTICOS**

# **Objetivos:**

- Conoce y analiza los conceptos que se utilizan al realizar un trabajo en una Hoja de Cálculo
- Conoce, Analiza e Identifica los diferentes Tipos de Suites Ofimáticas.
- Construye conceptos y generalizaciones para manipular de forma eficiente las Suites Ofimáticas.

# **Competencias a desarrollar en esta Evidencia:**

- Escucha, interpreta y emite mensajes pertinentes en distintos contextos mediante la utilización de medios, códigos y herramientas apropiados
- Desarrolla innovaciones y propone soluciones a problemas a partir de métodos establecidos
- Aprende por iniciativa e interés propio a lo largo de la vida

# **Rubricas:**

- Limpieza y presentación.
- $\triangleright$  Letra clara y legible.
- $\triangleright$  Tiene todos los conceptos bien desarrollados.
- > Alineación derecha.

Valor Total de la Evidencia: **14 puntos**

Valor obtenido en la Evidencia: \_\_\_\_\_\_\_\_\_\_\_\_\_

Porcentaje de Efectividad de la Evidencia (Vo x 100)/Vt: \_\_\_\_\_\_\_\_\_\_\_\_\_\_\_\_\_\_\_\_\_\_\_

Preguntas para su Análisis y Conceptos Temáticos correspondientes a la Primera Unidad bien desarrollados y completos

- 1.- ¿Cuáles son los diferentes tipos de software de aplicación (Paquetes o Suite) que hay en el mercado, para realizar diversas tareas de ámbito académico o laboral?
- 2.- ¿Qué software de aplicación te permite realizar diferentes tipos de cálculos matemáticos y financieros?
- 3.- Menciona Cinco diferentes Software de Hojas de Cálculo que existen para realizar las diferentes operaciones

- 4.- ¿Para qué te puede servir en tu vida académica una Hoja de Cálculo?
- 5.- ¿Qué es una Hoja de Cálculo (en términos computacionales)?
- 6.- ¿Cuáles son las ventajas al utilizar una Hoja de Cálculo (en términos computacionales)?
- 7.- ¿Cuáles son las aplicaciones en las que una Hoja de Cálculo tiene una constante participación?
- 8.- ¿Cuáles son las distintas formas alternas de accesar a una Hoja de Cálculo (en términos computacionales)?
- 9.- ¿Cuáles son los elementos que integran la ventana de una Hoja de Cálculo (para Microsoft Excel) , por lo menos 12 elementos?

10.-¿Qué función tienen los elementos de la ventana de una Hoja de Cálculo?

11.-Definición de una Hoja Electrónica

12.-Ventajas de una Hoja Electrónica

13.-Aplicaciones de una Hoja Electrónica

14.-Elementos de la ventana de una Hoja Electrónica (para Microsoft Excel)

# **Temas para la 2ª Exposición**

### **Equipo 1 y 2**: Descripción del Libro de Trabajo

- $\geq$  *i*, Qué es un Libro de Trabajo?
- ¿Cuáles son los Elementos Principales de un Libro de Trabajo?
- ¿Cómo se introduce un dato en una Celda?
- Tipos de Datos: General, Número, Contabilidad, Moneda, Fecha, Hora, Porcentaje, Fracción, Científica y Texto. Descripción General de de cada tipo y para que se utiliza
- Tipos y Errores de Datos, ¿Cuántos son, cuáles son y cuándo se presentan?
- $\triangleright$  Configuración de Página (Márgenes, encabezados, pie de página, orientación y área de impresión)
- $\triangleright$  Impresión de un Libro de Trabajo

### **Equipo 3 y 4**: Edición de Datos en Libros de Trabajo

- Formas de Selección y Edición de Datos
- $\geq$  *i*. Cómo crear un documento nuevo?
- $\geq$  *i*. Cómo abrir un documento existente?
- $\geq$  ¿Cómo guardar un documento?
- Diferencia entre Guardar y Guardar Como (Características de cada uno)
- $\triangleright$  *i*. Cómo cerrar el documento?, *i*. Cómo salir del programa?, diferencia entre ellos
- $\geq$  *i*. Cómo copiar, cortar, pegar y mover datos?
- $\geq$  *i*. Cómo se aplica un formato a una celda?
- $\triangleright$  Tipos de Formatos que se pueden aplicar a una o varias Celdas
- $\triangleright$  Combinar Celdas (*;* Qué es y cómo se aplica?)
- ¿Cómo Insertar, copiar o mover Hojas de Trabajo?
- ¿Cómo se puede cambiar el nombre de una Hoja de Trabajo?
- $\geq$  ¿Cómo se elimina una Hoja de Trabajo

### **Equipo 5 y 6**: Creación de Gráficos

- $\geq$  ¿Qué es un gráfico?
- $\triangleright$  Tipos de gráficos (por lo menos 10)
- $\triangleright$  Elementos principales de un gráfico
- $\triangleright$  Procedimiento para realizar un gráfico
- $\geq$  : Cómo definir los datos a graficar?
- $\geq$  *i*. Cómo editar un elemento de un gráfico ya existente?
- $\geq$  ¿Cómo mover una gráfica?
- $\geq$  ¿Cómo se asignan títulos y leyendas a un gráfico?
- $\geq$  ¿Cómo se le da formato a un gráfico?

### **Equipo 7 y 8**: Uso de Formulas y Funciones

- $\geq$  *i*. Qué es una Fórmula de Excel?
- ¿Para qué sirven las Fórmulas de Excel?
- ¿Cómo se introduce una Fórmula de Excel en una Celda?
- ¿Cuáles son los operadores básicos de Excel?
- Mínimo 5 ejemplos de Fórmulas de Excel de diferentes grados de complejidad
- $\triangleright$  *i*. Qué es una referencia y cuáles son los tipos de referencias existentes?
- $\ge$  *i*. Qué es una Función de Excel?
- $\triangleright$  ¿Para qué sirven las Funciones de Excel?
- ¿Cómo se introduce una Función de Excel en una Celda?
- Indique la estructura de una Función de Excel. Por los menos 3 de sus principales elementos
- $\triangleright$  Indique las función principal de por lo menos:
	- $\overline{\smash{\widehat{\mathsf{y}}}}$  5 Funciones Matemáticas
	- $\checkmark$  5 Funciones Estadísticas
- $\checkmark$  5 Funciones Financieras
- $\checkmark$  5 Funciones Lógicas
- $\checkmark$  5 Funciones de Texto
- $\checkmark$  5 Funciones de Fecha y Hora
- Mínimo 5 ejemplos de Fórmulas de Excel aplicando Funciones de Excel, de diferentes grados de complejidad

# **Evidencia No. 5 REPORTE DE EXPOSICIÓN**

Reporte de la **Exposición,** este será desarrollado por los Estudiantes y en Equipo(s) de Trabajo. Antes de la Exposición de los Estudiantes, éste reporte deberá estar en manos del Profesor para que se pueda llevar a cabo la evaluación, de lo contrario, al equipo se le realizará un descuento del 50% de su evaluación en la exposición y la evaluación del reporte será anulada. La Evaluación de la Exposición será en forma Individual.

Las características de la Exposición y del Reporte, se encuentran desarrolladas y explicadas en el Documento que se encuentra pegado en su Cuaderno de Apuntes.

# **Objetivos:**

# **Que el Estudiante aprenda:**

- $\triangleright$  A trabajar en Equipos de trabajo
- $\triangleright$  A realizar de investigaciones
- $\triangleright$  A realizar una exposición
- > Y finalmente a elaborar un reporte

# **Competencias a desarrollar en esta Evidencia:**

- Se conoce y valora a sí mismo y aborda problemas y retos teniendo en cuenta los objetivos que persigue
- Escucha, interpreta y emite mensajes pertinentes en distintos contextos mediante la utilización de medios, códigos y herramientas apropiados
- Desarrolla innovaciones y propone soluciones a problemas a partir de métodos establecidos
- Sustenta una postura personal sobre temas de interés y relevancia general, considerando otros puntos de vista de manera crítica y reflexiva
- Aprende por iniciativa e interés propio a lo largo de la vida
- $\triangleright$  Participa y colabora de manera efectiva en equipos diversos
- Mantiene una actitud respetuosa hacia la interculturalidad y la diversidad de creencias, valores, ideas y prácticas sociales

Valor Total de la Evidencia: **10 puntos**

Valor obtenido en la Evidencia: \_\_\_\_\_\_\_\_\_\_\_\_\_

Porcentaje de Efectividad de la Evidencia (Vo x 100)/Vt:

Prof. Ing. Jaime Chávez Carrillo **Página: 12 de 34** 

# **Evidencia No. 6**

# **DISEÑO DE FÓRMULAS EN EXCEL**

# **Objetivos:**

- Aprenderá los diferentes operadores matemáticos que se utilizan en Excel.
- Aprenderá a diseñar Fórmulas en Excel de una Expresión Matemática.
- Conocerá la aplicación de Referencia en una Fórmula de Excel.

# **Competencias a desarrollar en esta Evidencia:**

- Escucha, interpreta y emite mensajes pertinentes en distintos contextos mediante la utilización de medios, códigos y herramientas apropiados
- Desarrolla innovaciones y propone soluciones a problemas a partir de métodos establecidos
- Aprende por iniciativa e interés propio a lo largo de la vida

# **Rubricas:**

- Limpieza y presentación.
- $\triangleright$  Números claros y legibles.
- $\triangleright$  Tiene todas las operaciones bien desarrolladas.
- $\triangleright$  Alineación derecha.

Valor Total de la Evidencia: **20 puntos**

Valor obtenido en la Evidencia: \_\_\_\_\_\_\_\_\_\_\_\_

Porcentaje de Efectividad de la Evidencia (Vo x 100)/Vt:

# **Esta evidencia, deberá ser desarrollada al 100%, de lo contrario, no tendrá derecho a la realización de la Práctica No. 2.**

Desarrollar a mano las siguientes formulas utilizando: Fórmulas de Excel, con sus respectivos Operadores, Funciones de Excel y Referencias. En el área especificada.

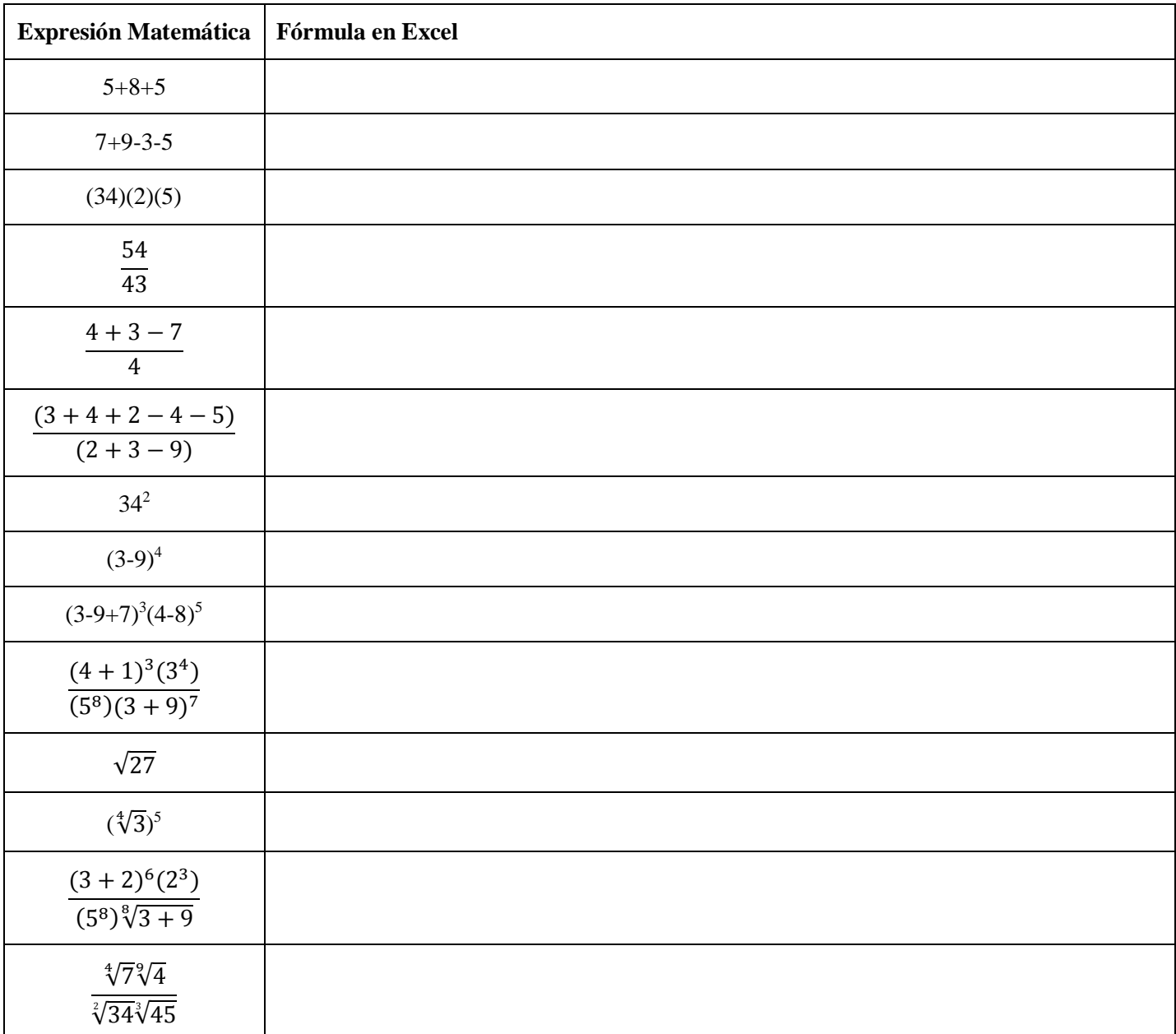

### **Fórmula 1**

Ecuación de la Recta  $y = mx + b$ Donde los valores se encuentran en:  $X_1 = A1$ ,  $X_2 = B1$ ,  $Y_1 = C1$ ,  $Y_2 = D1$   $y \quad b = E1$ 

Fórmula de la Pendiente: 
$$
m = \frac{Y_2 - Y_1}{X_2 - X_1}
$$

Escriba la fórmula para el cálculo de la Pendiente de la Recta y la fórmula para obtener la Ecuación de la Recta (concatenando los valores Correspondientes, con Referencias)

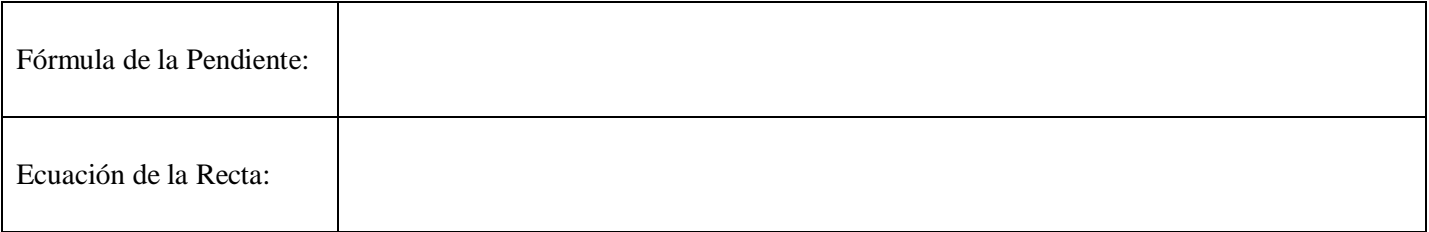

### **Fórmula 2**

Sean:  $W = A1$ ,  $X = B1$ ,  $Y = C1$ ,  $y Z = D1$ 

\n
$$
\text{Formula: } \left\{ \sqrt[3]{\left[ (X - Z)(Y + W)(Z - Y - X - W) \right]^2} \right\}^{5}
$$
\n

En el siguiente recuadro, escriba la Fórmula en Excel que define la Expresión Algebraica

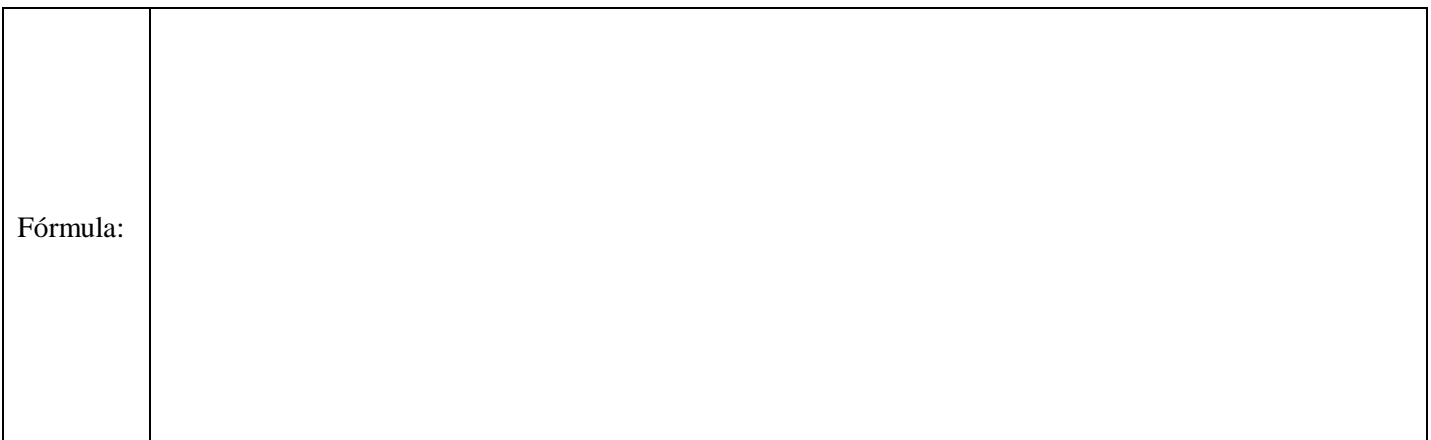

# **Fórmula 3**

Sean:  $a = A1$   $y$   $b = B1$ Por medio del Teorema de Pitágoras, encontrar el valor de la Hipotenusa.

Teorema de Pitágoras:  $c^2 = a^2 + b^2$ 

En el siguiente recuadro, escriba la Fórmula en Excel que define el valor de la Hipotenusa

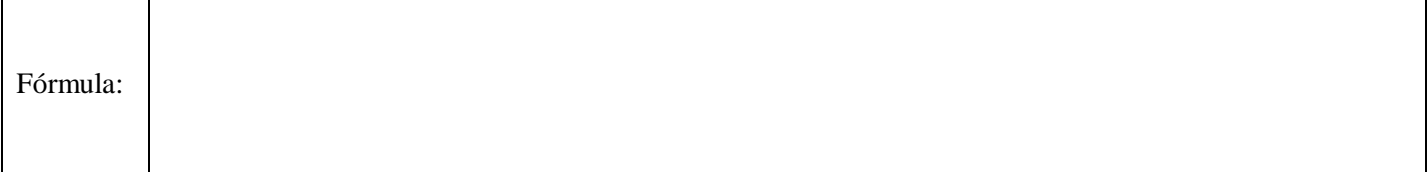

# **Fórmula 4**

#### Valor de:  $\frac{\left(\sqrt[3]{(7+8)^2(3+5)^3}\right)^4}{\sqrt{25}}$  $[(7+10)(8-3)]$  $3\sqrt{7+9}$ <sup>2</sup> $(2+5)^3$ <sup>4</sup> 2 5  $(7+8)^2(3+5)$  $(7+10)(8-3)$  $7 + 9$  $+8$ <sup>-</sup> $(3+$ + 10)(8 –  $^+$

En el siguiente recuadro, escriba la Fórmula en Excel que define la Expresión Algebraica

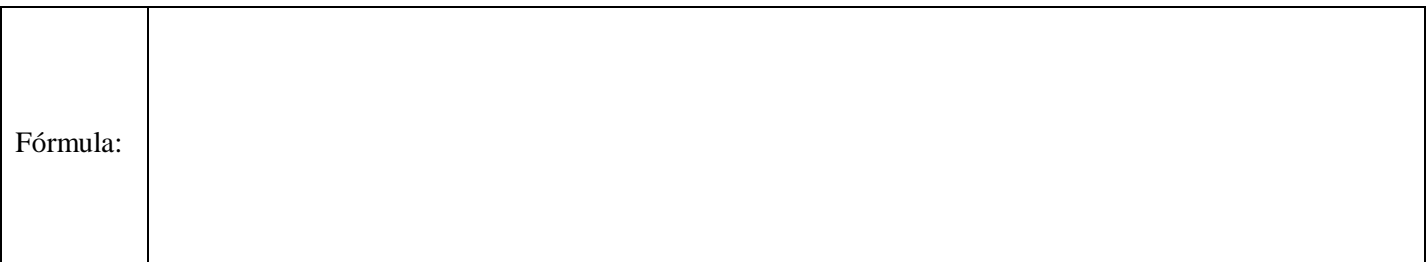

# **Fórmula 5**

$$
\text{Valor de: } \frac{\sqrt[6]{\left[ (5-2)(3+8)^2 \right]^4}}{\left( \sqrt{(7+8)(7-10)^2} \right)^5}
$$

En el siguiente recuadro, escriba la Fórmula en Excel que define la Expresión Algebraica

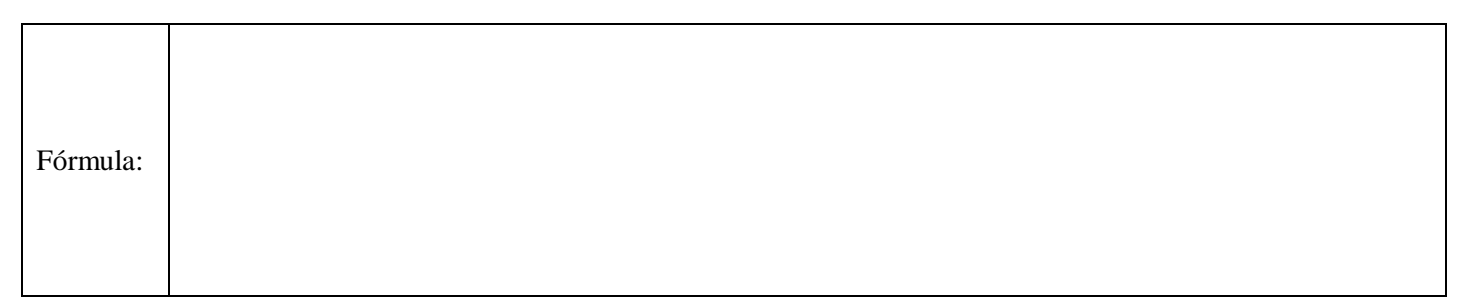

# **Evidencia No. 7**

# **DISEÑO DE UNA NÓMINA**

# **Objetivos:**

- Aprenderá los diferentes operadores matemáticos que se utilizan en Excel.
- Aprenderá a diseñar Fórmulas en Excel de una Expresión Matemática.
- Conocerá la aplicación de Referencia en una Fórmula de Excel.

# **Competencias a desarrollar en esta Evidencia:**

- Escucha, interpreta y emite mensajes pertinentes en distintos contextos mediante la utilización de medios, códigos y herramientas apropiados
- Desarrolla innovaciones y propone soluciones a problemas a partir de métodos establecidos
- Aprende por iniciativa e interés propio a lo largo de la vida

# **Rubricas:**

- Limpieza y presentación.
- $\triangleright$  Números claros y legibles.
- $\triangleright$  Tiene todas las operaciones bien desarrolladas.
- $\triangleright$  Alineación derecha.

Valor Total de la Evidencia: **10 puntos**

Valor obtenido en la Evidencia: \_\_\_\_\_\_\_\_\_\_\_\_

Porcentaje de Efectividad de la Evidencia (Vo x 100)/Vt:

# **Esta evidencia, deberá ser desarrollada al 100%, de lo contrario, no tendrá derecho a la realización de la Práctica No. 3.**

**La descripción de lo que se tiene que realizar, se encuentra en el apartado de la Práctica No. 3.**

**Ésta se realizará en la siguiente página o bien en su Cuaderno de Apuntes.**

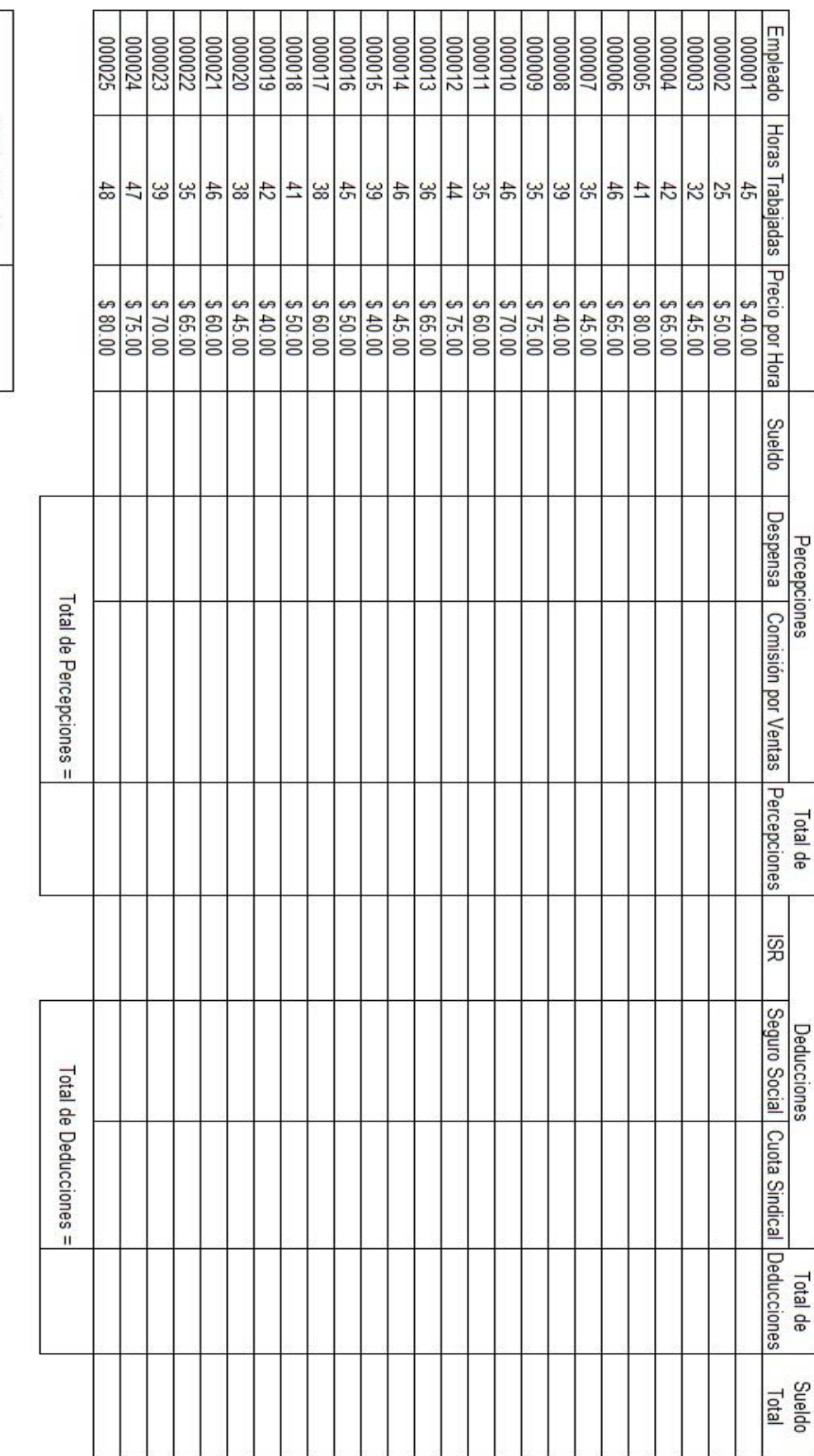

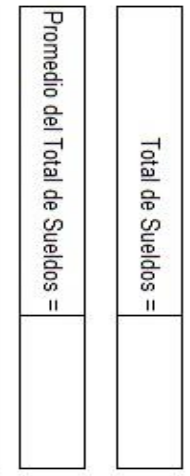

Sueldo Mínimo =

Sueldo Máximo =

# Portafolio de Evidencias de Informática y Computación III

# **Evidencia No. 8**

# **DISEÑO DE UNA PRÁCTICA GENERAL**

# **Objetivos:**

- Aprenderá los diferentes operadores matemáticos que se utilizan en Excel.
- Aprenderá a diseñar Fórmulas en Excel de una Expresión Matemática.
- Conocerá la aplicación de Referencia en una Fórmula de Excel.

# **Competencias a desarrollar en esta Evidencia:**

- Escucha, interpreta y emite mensajes pertinentes en distintos contextos mediante la utilización de medios, códigos y herramientas apropiados
- Desarrolla innovaciones y propone soluciones a problemas a partir de métodos establecidos
- Aprende por iniciativa e interés propio a lo largo de la vida

# **Rubricas:**

- Limpieza y presentación.
- $\triangleright$  Números claros y legibles.
- $\triangleright$  Tiene todas las operaciones bien desarrolladas.
- $\triangleright$  Alineación derecha.

Valor Total de la Evidencia: **10 puntos**

Valor obtenido en la Evidencia: \_\_\_\_\_\_\_\_\_\_\_\_

Porcentaje de Efectividad de la Evidencia (Vo x 100)/Vt:

# **Esta evidencia, deberá ser desarrollada al 100%, de lo contrario, no tendrá derecho a la realización de la Práctica No. 4.**

# **Ésta se realizará en su Cuaderno de Apuntes y ahí será evaluada.**

# **Práctica No. 1**

### Instrucciones:

- 1).- Capturar los datos que se encuentran en la imagen en la Hoja1, en la Hoja de Cálculo de Microsoft Excel.
- 2).- En el campo de "Nombre del Alumno", se capturará la cantidad de 20 compañeros de grupo, en orden alfabético, primero el apellido paterno, después el apellido materno y finalmente el o los nombres.
- 3).- Esta práctica se entregará y se calificará en forma individual.
- 4).- Se calificará única y exclusivamente en computadora y con el programa de Excel.
- 5).- Favor de mantener su respaldo correspondiente, no se aceptarán pretextos para la no entrega de la práctica.
- 6).- Se calificará en el archivo, el formato propuesto, los nombres de los compañeros y el nombre del archivo.
- 7).- El nombre del Archivo, estará compuesto de: GradoGrupoTurno ApellidoPaterno, ApellidoMaterno, Nombre(s) de ustedes; ejemplo: 21V Chavez Carrillo Jaime.
- 8).- Sólo se aplicarán formatos a las celadas.
- 9).- La primera fila de la tabla es solamente una fila. No utilizar varias filas.
- 10).- No utilizar en ningún momento Cuadros de Texto, ni Formas (Líneas Dibujadas).

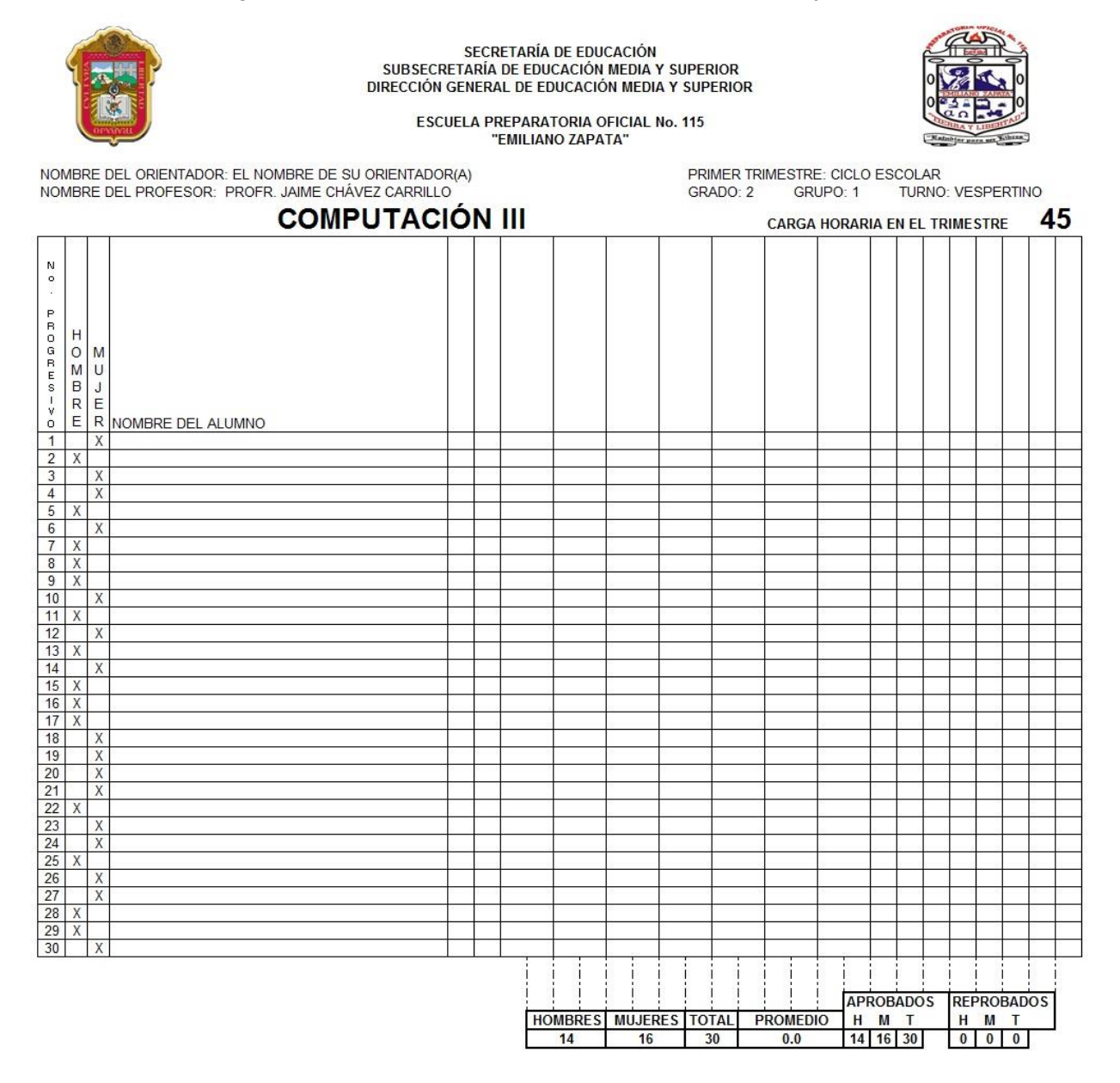

# **Práctica No. 2**

### Instrucciones:

- 1).- Primero, para tener derecho a la realización de la práctica 2, es obligatorio entregar la Evidencia 6 al 100%. La práctica se entregará en Archivo de Excel y en computadora
- 2).- Capturar las 15 fórmulas utilizando los principales operadores de Excel, las funciones que sean necesarias y con sus respectivas referencias en la Hoja2 del Archivo que están trabajando con la Práctica 1.
- 3).- Esta práctica se entregará y se calificará en forma individual.
- 4).- Se calificará única y exclusivamente en computadora y con el programa de Excel.
- 5).- Favor de mantener su respaldo correspondiente en Memoria USB, no se aceptarán pretextos para la no entrega de la práctica.
- 6).- Se calificará en el archivo: La correcta escritura de las formulas y el resultado.
- 7).- Nuevamente se les recuerda que el nombre del Archivo, estará compuesto de: GradoGrupoTurno ApellidoPaterno, ApellidoMaterno, Nombre(s) de ustedes; ejemplo: 21V Chavez Carrillo Jaime.

### **Fórmula 1**

Ecuación de la Recta  $y = mx + b$ Donde  $X_1 = A1$ ,  $X_2 = B1$ ,  $Y_1 = C1$ ,  $Y_2 = D1$   $y \quad b = E1$ 

Encontrar el valor de la Pendiente y colocarlo en C3, indicando en B3 la letra correspondiente a la Pendiente.

Fórmula de la Pendiente: 
$$
m = \frac{Y_2 - Y_1}{X_2 - X_1}
$$

Y finalmente, concatenar los valores para obtener la Ecuación de la Recta, indicándolo en D3.

### **Fórmula 2**

Sean:  $W = A1$ ,  $X = B1$ ,  $Y = C1$ ,  $y \quad Z = D1$  Resolver la siguiente Ecuación e indicarla en C5

\n
$$
\text{Formula: } \left\{ \sqrt[3]{\left[ (X - Z)(Y + W)(Z - Y - X - W) \right]^2} \right\}^{5}
$$
\n

### **Fórmula 3**

Sean:  $a = A1$ ,  $b = B1$ ,  $y \ c = C7$  Por medio del Teorema de Pitágoras, encontrar el valor de la Hipotenusa.

Teorema de Pitágoras:  $c^2 = a^2 + b^2$ 

# **Fórmula 4**

En C9 depositar el valor de:  $\frac{1}{2}$ 

$$
\left(\sqrt[3]{(7+8)^2(3+5)^3}\right)^4
$$
  

$$
\sqrt[5]{\frac{[(7+10)(8-3)]^2}{7+9}}
$$

**Fórmula 5**

En C11 depositar el valor de: 
$$
\frac{\sqrt[6]{\left[ (5-2)(3+8)^2 \right]^4}}{\left( \sqrt{(7+8)(7-10)^2} \right)^5}
$$

A partir de la Fila 13 y en todas las Filas Impares, se capturarán las siguientes formulas:

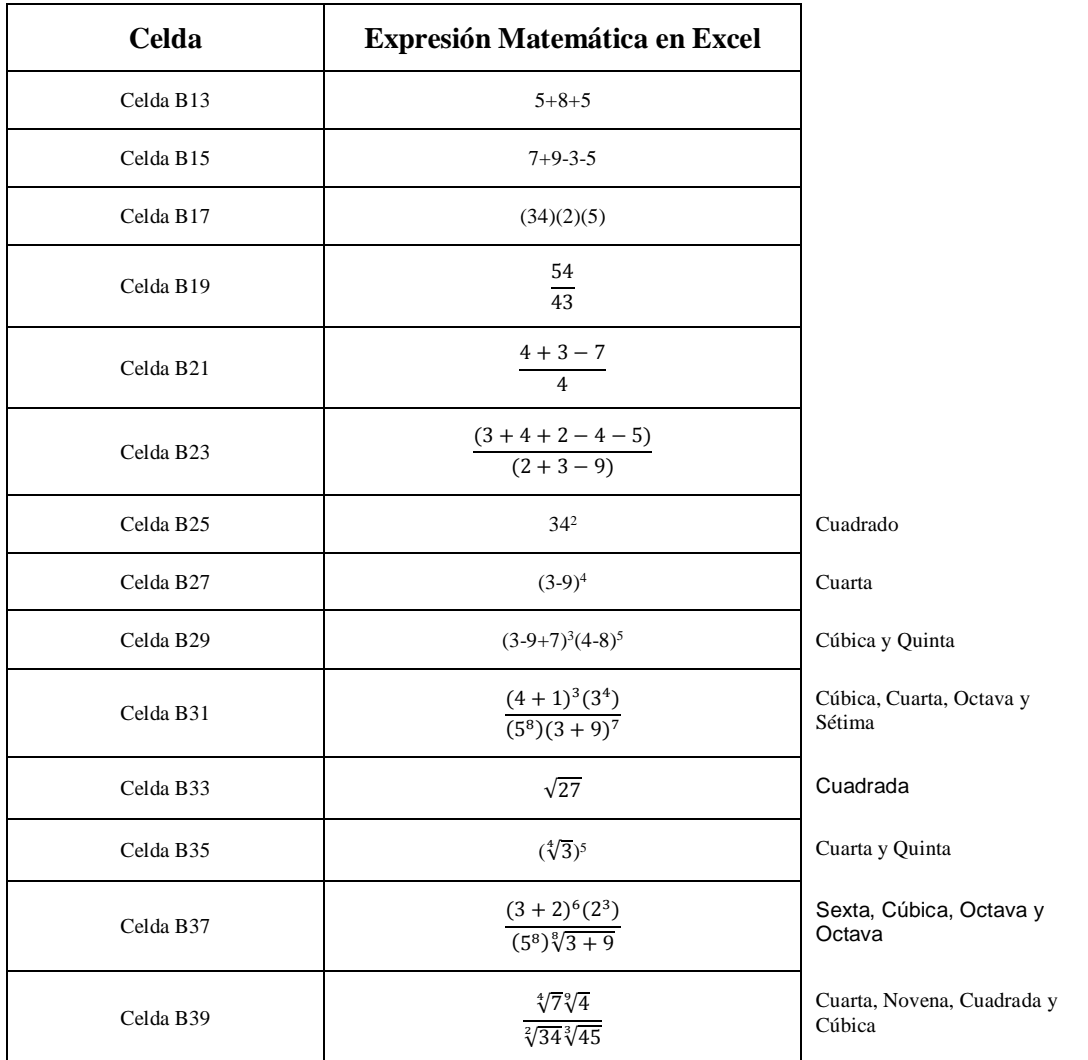

# **Práctica No. 3**

Instrucciones:

- 1).- Capturar e Introducir las formulas y funciones correspondientes a la práctica. Utilizando los principales operadores de Excel, las Funciones que sean necesarias y sus respectivas Referencias en la Hoja3 del Archivo que están trabajando con la Práctica 1 y Práctica 2.
- 2).- Esta práctica se entregará y se calificará en forma individual.
- 3).- Se calificará única y exclusivamente en computadora y en el programa de Excel
- 4).- Favor de mantener su respaldo correspondiente en Memoria USB, no se aceptarán pretextos para la no entrega de la práctica.
- 5).- Se calificará en el archivo: La correcta escritura de las formulas y el resultado, y el Formato propuesto por el Profesor.
- 6).- Nuevamente se les recuerda que el nombre del Archivo, estará compuesto de: GradoGrupoTurno ApellidoPaterno, ApellidoMaterno, Nombre(s) de ustedes; ejemplo: 21V Chavez Carrillo Jaime.

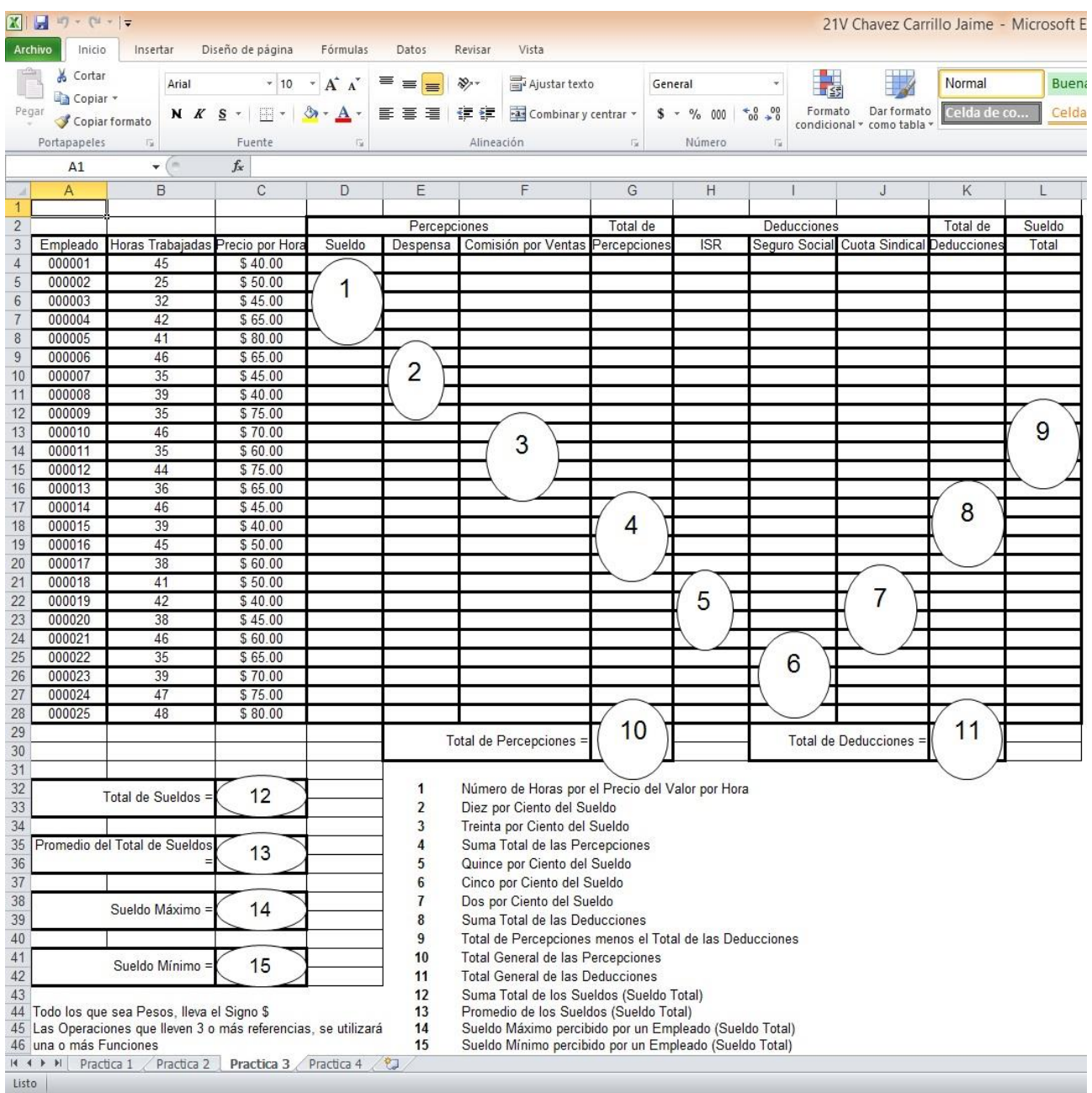

# **Práctica No. 4 para el Grupo 2-1-V**

Se capturará este documento con el Programa de Hoja de Cálculo (EXCEL) y se colocará en la Hoja4

**Instrucciones:** Capturar la información tal y como se presenta paso por paso.

- **a)** Este es el paso más importante y el primero que debe realizar antes de iniciar su práctica. **LEER TODAS LAS INSTRUCCIONES DE ESTA PRÁCTICA Y SEGUIR PASO A PASO CADA UNA DE ELLAS SI OMITIR NINGUNO**.
- **b)** También se le recuerda que el nombre del archivo tendrá el formato característico de su profesor "YO". (el formato del nombre del archivo es el siguiente: Grado, Grupo, Turno, Apellido Paterno, Apellido Materno, Nombre, sin Abreviaciones ni Iniciales, los datos son del Alumno) y se calificará en computadora. Ejemplo: 21V Chavez Carrillo Jaime
- **c)** Esta práctica deberá estar en la Hoja4 de tu archivo, con el cual se ha estado trabajando desde la práctica 1
- **d)** La práctica se llevará a cabo en forma **individual y no en equipo**, así como también, la entrega de la misma.
- **e)** Se recomienda tener siempre respaldado su archivo en memoria USB.
- **f)** Los cuadritos con los números indica el paso correspondiente a los que se mencionan a continuación. Éstos no serán capturados. Y cada elemento o componente deberá llevar un color diferente y un tipo de letra también diferente según el gusto del alumno.

### **PASOS A SEGUIR**

- **1.** Inserta una imagen **prediseñada** cualquiera.
- **2.** Aplica auto formato 3d de a12 hasta H18.
- **3.** Obtén mediante fórmula con función la suma de las calificaciones de cada alumno.
- **4.** Obtén mediante fórmula con función el promedio de las calificaciones de cada alumno.
- **5.** Obtén mediante fórmula con función el promedio general de todos los alumnos
- **6.** Obtén mediante función el promedio máximo obtenido por un alumno.
- **7.** Obtén mediante función el promedio mínimo obtenido por un alumno.
- **8.** Redondea con un solo decimal los promedios (por alumno y total).
- **9.** Realiza una gráfica en la misma hoja de datos considerando sólo los nombres y promedios de los alumnos.
- **10.** De formato a la gráfica de tal manera que se presente toda la información de forma clara.
- **11.** Capturar 20 alumnos con sus respectivas calificaciones de las cuatro materias que se indican.
- **12.** Las calificaciones serán de una escala del 5 al 10.
- **13.** Los nombres deberán ser compañeros de grupo. Se incluirán los apellidos tanto paterno como materno.
- **14.** Los colores, tipo de letras, etc. que no se incluyen en la práctica, queda a consideración del alumno.

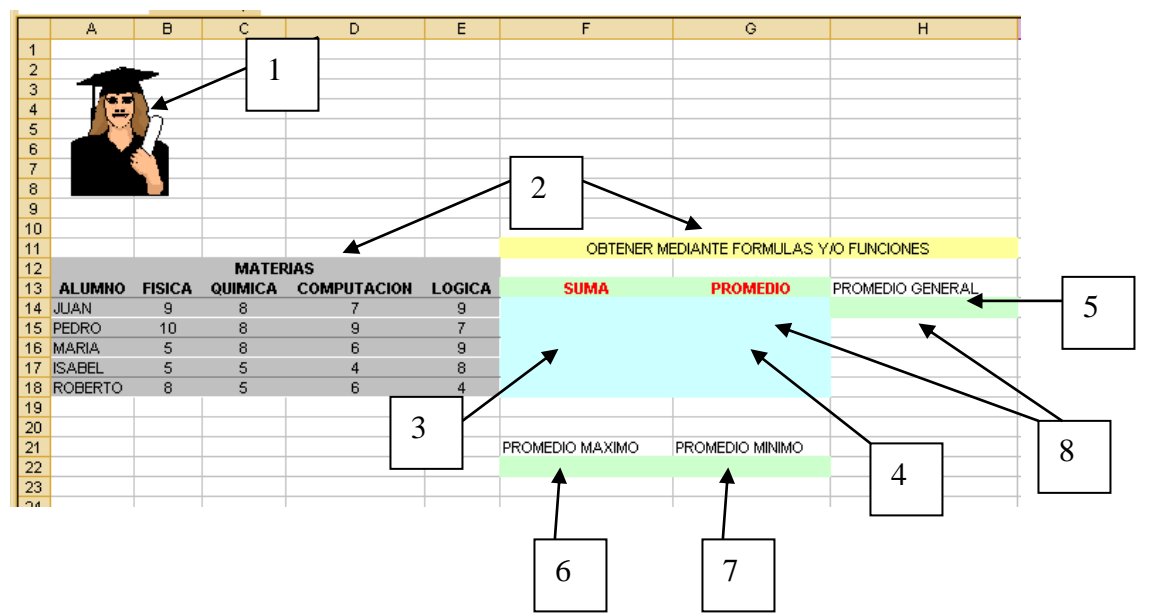

### **FORMA DE CÓMO DEBE QUEDAR LA PRÁCTICA**

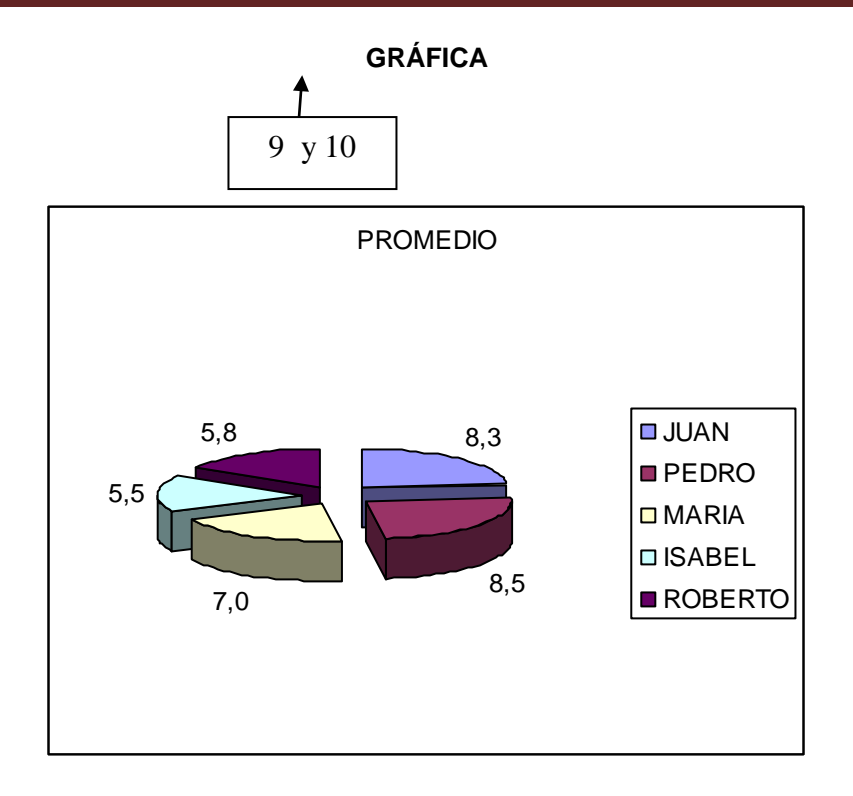

# **Práctica No. 4 para el Grupo 2-2-V**

Se capturará este documento con el Programa de Hoja de Cálculo (EXCEL) y se colocará en la Hoja4

**Instrucciones:** Capturar la información tal y como se presenta paso por paso.

- **a)** Este es el paso más importante y el primero que debe realizar antes de iniciar su práctica. **LEER TODAS LAS INSTRUCCIONES DE ESTA PRÁCTICA Y SEGUIR PASO A PASO CADA UNA DE ELLAS SI OMITIR NINGUNO**.
- **b)** También se le recuerda que el nombre del archivo tendrá el formato característico de su profesor "YO". (el formato del nombre del archivo es el siguiente: Grado, Grupo, Turno, Apellido Paterno, Apellido Materno, Nombre, sin Abreviaciones ni Iniciales, los datos son del Alumno) y se calificará en computadora. Ejemplo: 21V Chavez Carrillo Jaime
- **c)** Esta práctica deberá estar en la Hoja4 de tu archivo, con el cual se ha estado trabajando desde la práctica 1
- **d)** La práctica se llevará a cabo en forma **individual y no en equipo**, así como también, la entrega de la misma.
- **e)** Se recomienda tener siempre su archivo en la memoria.
- **f)** Para la elaboración de esta práctica se deberá guiar exactamente como se presenta en el ejemplo que se anexa a este documento.

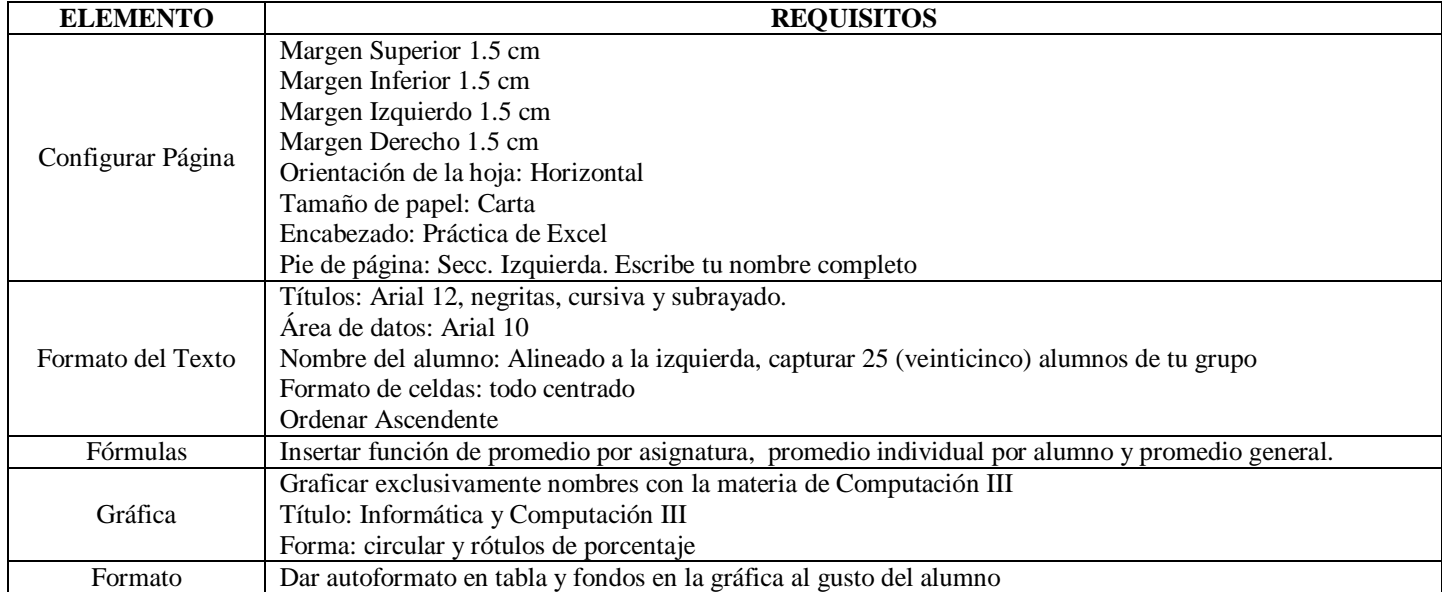

### **PASOS A SEGUIR**

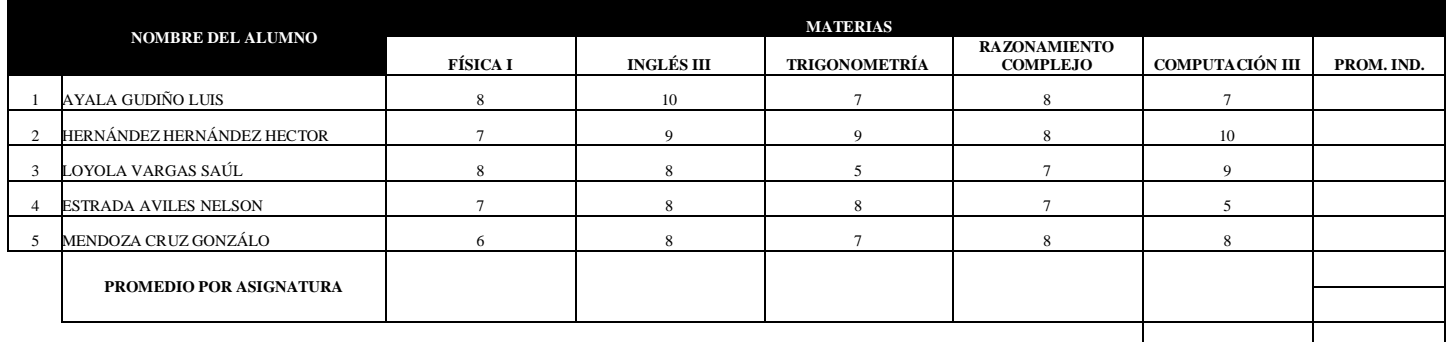

PROM. GRAL:

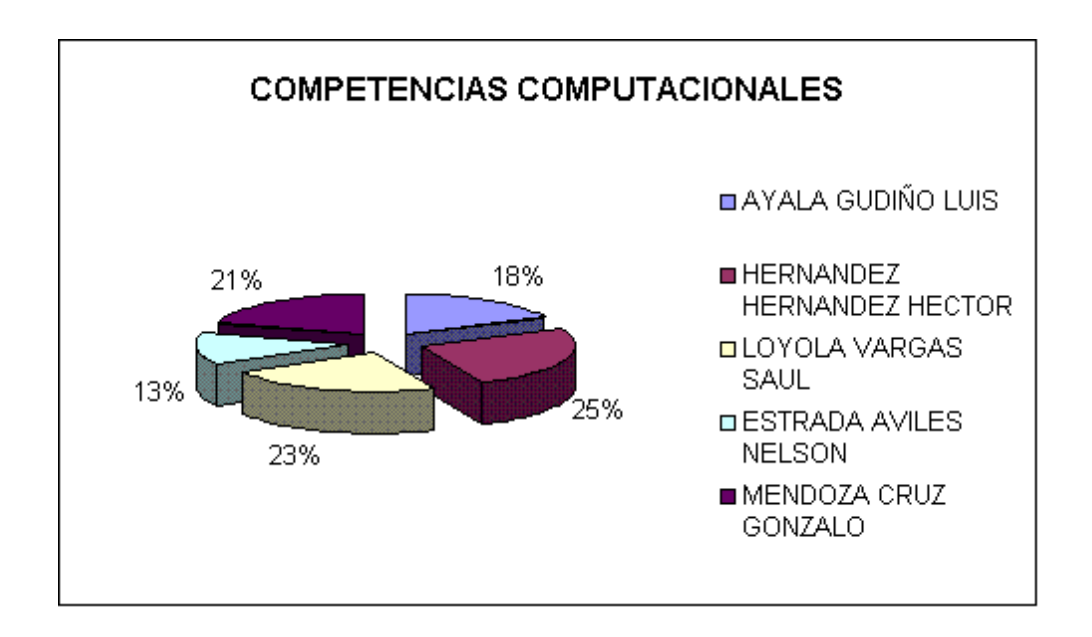

# **Práctica No. 4 para el Grupo 2-3-V**

Se capturará este documento con el Programa de Hoja de Cálculo (EXCEL) y se colocará en la Hoja4

**Instrucciones:** Capturar la información tal y como se presenta paso por paso.

- **g)** Este es el paso más importante y el primero que debe realizar antes de iniciar su práctica. **LEER TODAS LAS INSTRUCCIONES DE ESTA PRÁCTICA Y SEGUIR PASO A PASO CADA UNA DE ELLAS SI OMITIR NINGUNO**.
- **h)** También se le recuerda que el nombre del archivo tendrá el formato característico de su profesor "YO". (el formato del nombre del archivo es el siguiente: Grado, Grupo, Turno, Apellido Paterno, Apellido Materno, Nombre, sin Abreviaciones ni Iniciales, los datos son del Alumno) y se calificará en computadora. Ejemplo: 21V Chavez Carrillo Jaime
- **i)** Esta práctica deberá estar en la Hoja4 de tu archivo, con el cual se ha estado trabajando desde la práctica 1
- **j)** La práctica se llevará a cabo en forma **individual y no en equipo**, así como también, la entrega de la misma.
- **k)** Se recomienda tener siempre su archivo en la memoria USB.
- **l)** Para la elaboración de esta práctica se deberá guiar exactamente como se presenta en el ejemplo que se anexa a este documento.

### **PASOS A SEGUIR**

- **1.** Crea con Word-Art. el nombre de la empresa en letra **Impact** o **Arial Black** en tamaño 20.
- **2.** Combina las celdas de la A4 a la G4.
- **3.** Combina las celdas de la, A5 a la G5
- **4.** Combina las celdas de la A6 a la G6.
- **5.** De la celda A8 a la E11 coloca bordes externos.
- **6.** De la celda A13 a la H22 coloca los bordes necesarios para que aparezca como la hoja **así queda de Excel**
- **7.** La sección de Nombre del cliente, la fecha, el R.F.C. y la parte la editorial se colocara la autoforma rectángulo con bordes redondeados como se ve en **así queda de Excel**
- **8.** De la celda G13 a la H22 centrar los textos.
- **9.** De la celda A13 a la A19 centrar los textos.
- **10.** De la celda F8 a la H8 centrar los textos.
- **11.** De la celda H1 a la H2 centrar los textos.
- **12.** De la celda G20 a la G22 alinear el texto a la derecha.
- **13.**Coloca sombreado la las celdas en gris al 25%.como se muestra en **así queda de Excel**
- **14.** En las celdas de la A13 a la H13, se ajustara el texto y se centrara tanto en vertical como en horizontal.
- **15.**Copia de la hoja **así queda de Excel** los datos para llenar las celdas, configurándolas con formato de pesos con dos decimales para las celdas de la G14 a la G22.
- **16.** Haz los cálculos necesarios para el **Importe**.
- **17.** Haz los cálculos necesarios para el **Subtotal**.
- **18.** Haz los cálculos necesarios para el **Iva del 15%**
- **19.** Haz los cálculos necesarios para el **Total**
- **20.**Renombra la Hoja4 con el nombre Factura.
- **21.** Marca los datos necesarios para realizar la gráfica que contenga unidades y concepto como un objeto en la hoja y realiza las acciones necesarias para que sea igual a la parte de **Así queda de Excel**.
- **22.** En el Campo Concepto, capturar 20 elementos relacionados con la Computación (Consumibles, Refacciones, etc.)

**Nota: una vez que tengas la Hoja de Captura, deberás rediseñarla para que aparezca como la Forma General de la Factura.**

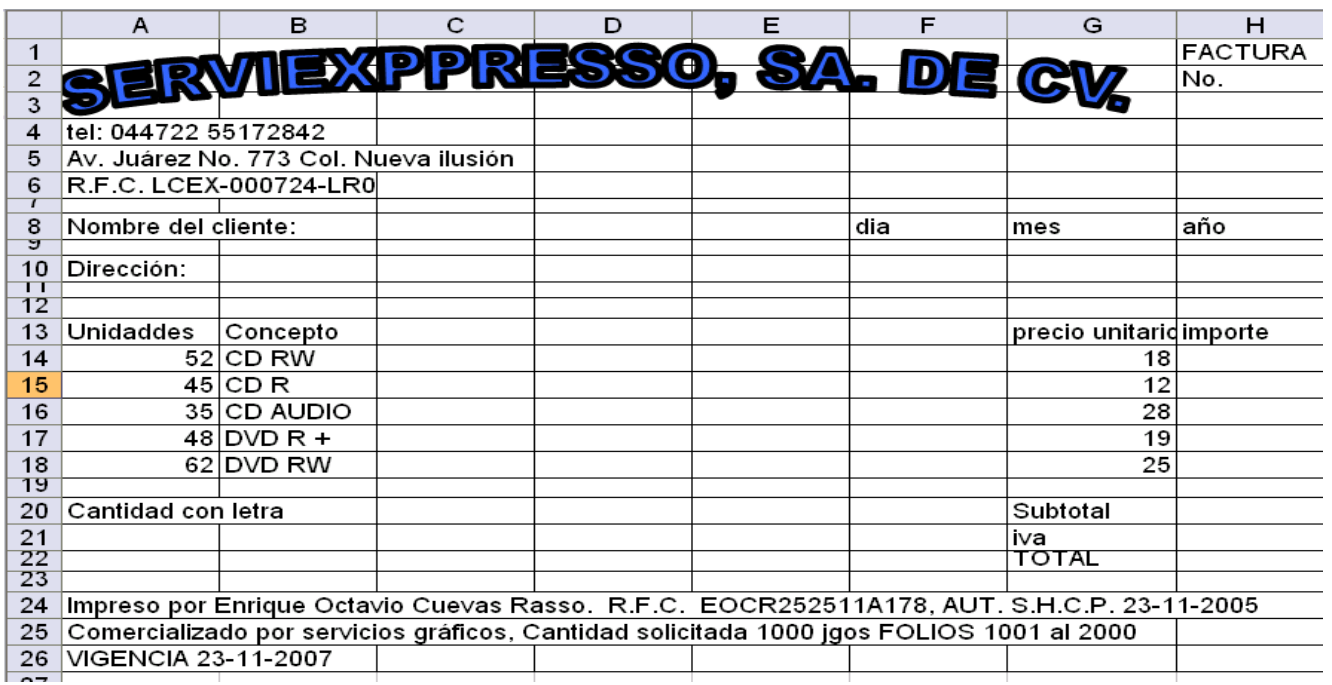

# **Hoja de captura**

Después de realizar la captura, dar formato a lo realizado y dejarla como sigue:

# **FORMA GENERAL DE LA FACTURA**

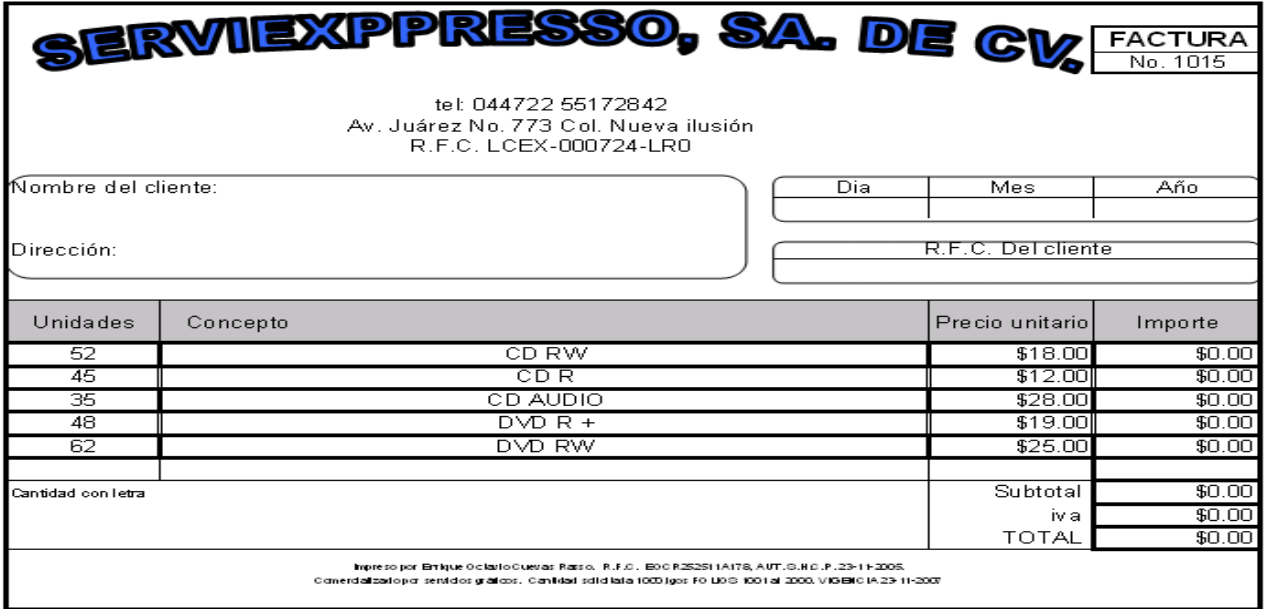

Finalmente, realiza la Gráfica y que quede como sigue:

# **ASÍ QUEDA DE EXCEL**

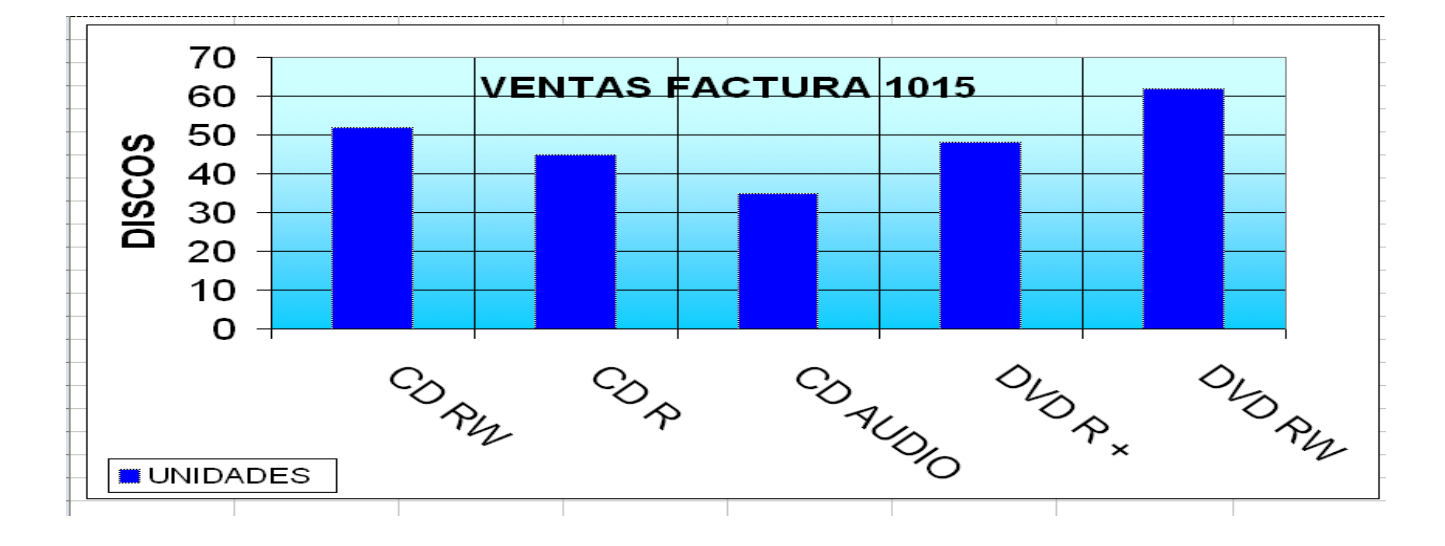

# **GRÁFICO**

# **Práctica No. 4 para el Grupo 2-4-V**

Se capturará este documento con el Programa de Hoja de Cálculo (EXCEL) y se colocará en la Hoja4

**Instrucciones:** Capturar la información tal y como se presenta paso por paso.

- **m)** Este es el paso más importante y el primero que debe realizar antes de iniciar su práctica. **LEER TODAS LAS INSTRUCCIONES DE ESTA PRÁCTICA Y SEGUIR PASO A PASO CADA UNA DE ELLAS SI OMITIR NINGUNO**.
- **n)** También se le recuerda que el nombre del archivo tendrá el formato característico de su profesor "YO". (el formato del nombre del archivo es el siguiente: Grado, Grupo, Turno, Apellido Paterno, Apellido Materno, Nombre, sin Abreviaciones ni Iniciales, los datos son del Alumno) y se calificará en computadora. Ejemplo: 21V Chavez Carrillo Jaime
- **o)** Esta práctica deberá estar en la Hoja4 de tu archivo, con el cual se ha estado trabajando desde la práctica 1
- **p)** La práctica se llevará a cabo en forma **individual y no en equipo**, así como también, la entrega de la misma.
- **q)** Se recomienda tener siempre su archivo en la memoria USB.
- **r)** Para la elaboración de esta práctica se deberá guiar exactamente como se presenta en el ejemplo que se anexa a este documento.

### **PASOS A SEGUIR**

- **1.** La imagen es **prediseñada** y de la categoría "tecnología"
- **2.** Las siguientes celdas combinadas y centrado el texto.
	- i. B1 y C1
	- ii. B2 y C2
	- iii. B3 y C3
- **3.** Las siguientes celdas alineadas a la izquierda y combinadas:
	- i. B5, C5 y D5
	- ii. B6, C6 y D6
- **4.** Las siguientes celdas deben tener fondo negro y fuente de color blanco
	- i. D1, D3, A5, A6, A8, B8, C8, D8, C35, C36 y C37
- **5.** Las siguientes celdas deben ir centradas:
	- i. D1, D3, A5, A6, A8, B8, C8 y D8
- **6.** Las siguientes celdas deben ir alineadas a la izquierda:
	- i. C35, C36 y C37
- **7.** La celda D2 con formato categoría "Número" con 0 decimales y centrado.
- **8.** En las celdas D10 a la D34, inserte una función que haga el cálculo de la cantidad de productos por el precio que determine el importe.
- **9.** En la celda D35, insertar una función que determine la suma desde D10, hasta D34
- **10.** En la celda D37, insertar una función que determine el total de la remisión menos el descuento que se encuentra en la celda D36 y con formato categoría "Moneda" con 2 decimales.
- **11.** El descuento que se tomará será del 25%.
- **12.** Capturar 25 (veinticinco) productos diferentes con su respectiva cantidad y precio unitario.
- **13.** Graficar la columna de Cantidad.
- **14.** Título de la gráfica "CHARLES BABBAGE"
- **15.** Tipo de gráfica "PASTEL"

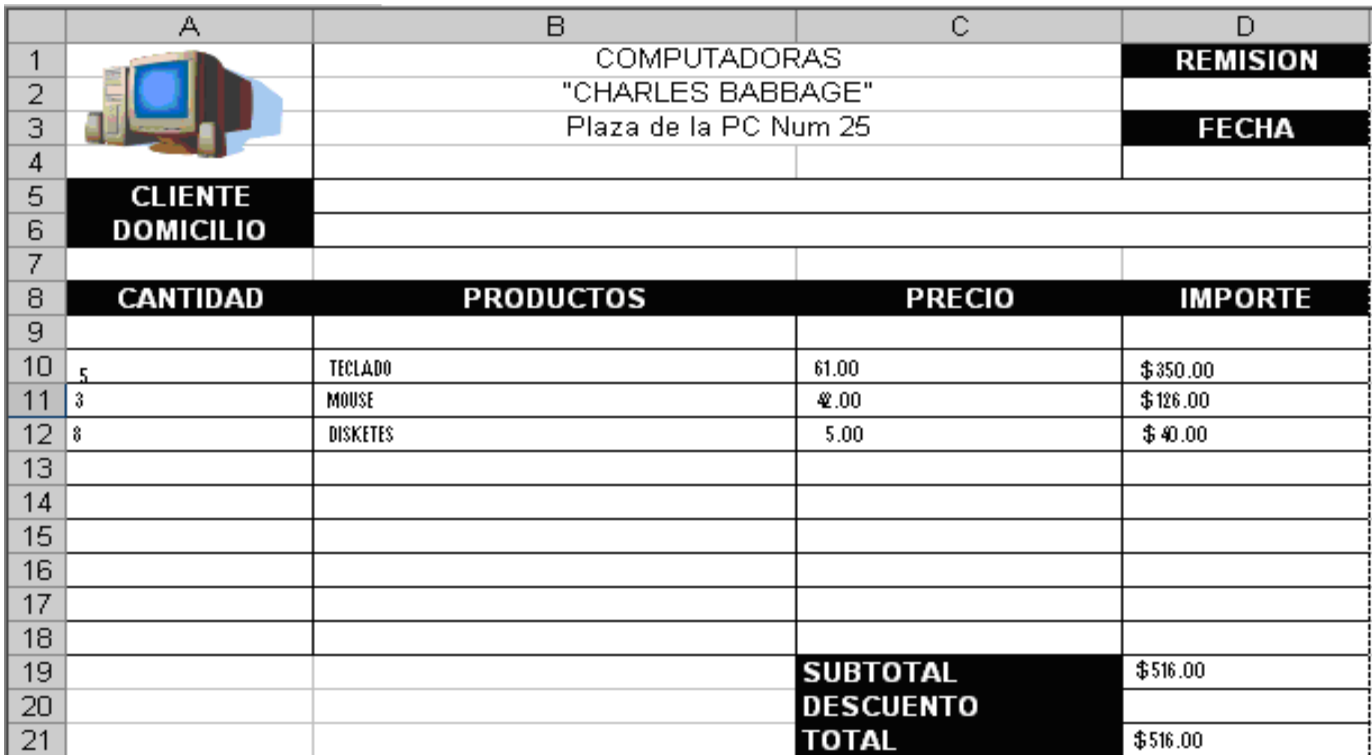

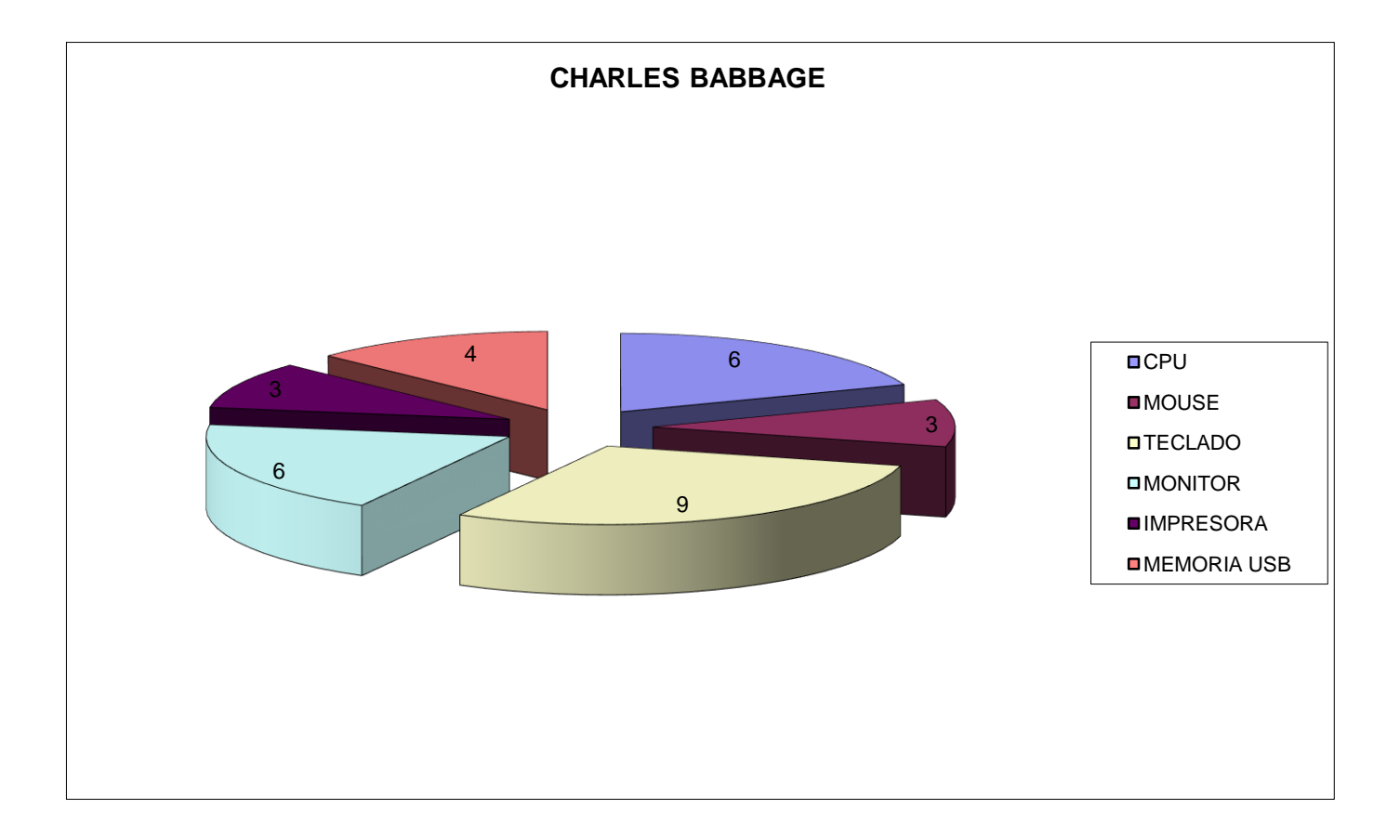